## İrsaliyelerin Yazdırılması / Toplu Basımı

Yaz seçeneği ile irsaliyeler tek tek yazdırılır. Alım ve satış irsaliyelerinin basım şekli öndeğeri Stok Çalışma [Bilgileri](https://docs.logo.com.tr/pages/viewpage.action?pageId=22258368) seçeneği ile belirlenir. İrsaliye kaydedilir edilmez bastırılabileceği gibi daha sonra da bastırılabilir. İrsaliyelerin tek tek yazdırılması için önce yazdırılacak irsaliye daha sonra "Yaz" seçilir. "Yaz" penceresinde hangi formun kullanılacağı ve irsaliyenin alınacağı ünite belirlenir. İrsaliye yazdırılmadan önce ekrandan alınıp incelenebilir.

## Satınalma ve Satış İrsaliyeleri Toplu Basımı

İrsaliyeleri toplu bir şekilde bastırmak için satış irsaliyeleri listesinde F9-sağ fare tuşu menüsünde yer alan Toplu Basım seçeneği kullanılır. Hangi irsaliyelerin bastırılacağı satış irsaliyeleri toplu basımı filtre penceresinde belirlenir. Satınalma ve Satış İrsaliyeleri Toplu Basımı filtre seçenekleri ise şunlardır:

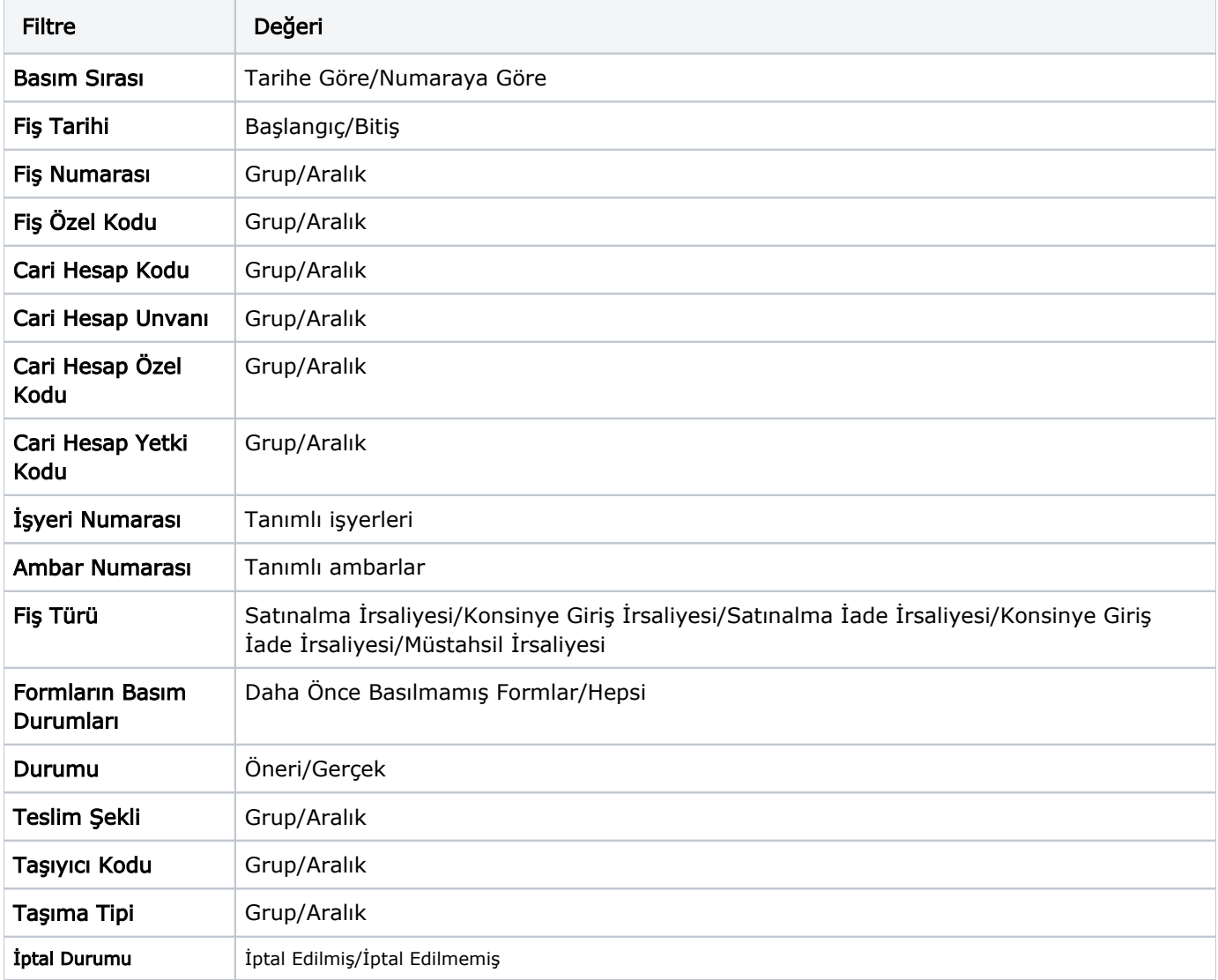

Basım Sırası filtre satırında toplu basımın ne şekilde yapılacağı belirlenir. Basım Sırası filtresi; Tarihe Göre ve Numaraya Göre olmak üzere iki seçeneklidir. Burada yapılan seçime göre Tarih Aralığı ya da Fiş Numarası filtre satırları kullanılır.

Tarihe Göre seçimi yapılırsa Tarih Aralığı filtre satırında başlangıç ve bitiş tarih aralığı verilir ve bu tarihler arasındaki fişler topluca yazdırılır. Numaraya Göre seçiminde ise, Fiş Numarası filtre satırında başlangıç ve bitiş numara aralığı verilir ve bu aralıkta kalan fişler bastırılır.

Fiş Özel Kodu filtre satırı, toplu basımı yapılacak fişlerin özel koda göre filtrelendiği satırdır. Grup ya da aralık tanımı yapılarak belirlenen özel koda sahip fişlerin toplu basımı sağlanır.

Ambar Numarası filtre satırında basımı yapılacak fişler ambarlara göre filtrelenir. Basımda dikkate alınacak ambarlar işaretlenerek seçilir. Programda öndeğer olarak tanımlı tüm ambarlar işaretli olarak gelecektir.

Fiş Türü: Stok bölümünden kesilen irsaliye türlerini içeren filtre satırlarında ise basımın yapılacağı irsaliye türleri belirlenir.

Formların Basım Durumları: İrsaliyelerin basım durumlarına göre yazdırılmasına olanak sağlar. Formların Basım Durumları filtre satırı Daha Önce Basılmamış Formlar ve Hepsi olmak üzere iki seçeneklidir.

Basılmış formların yeniden yazdırılmaması isteniyorsa bu filtre satırında Daha Önce Basılmamış Formlar seçiminin yapılması gerekir.

Durumu: Gerçek ya da Öneri durumundaki fişlerin yazdırılması için kullanılır.

İptal Durumu: Basıma, İptal Edilmiş ya da İptal Edilmemiş irsaliyeleri eklemek için kullanılır.

Teslim Şekli: Toplu olarak basılacak irsaliyelerin teslim şekli bilgisine göre filtrelendiği satırdır. İrsaliyelerin Detaylar sekmesindeki "Teslim Şekli" bilgisine bakılarak filtreleme yapılır.

Taşıyıcı Kodu: Toplu olarak basılacak irsaliyelerin taşıyıcı kodu bilgisine göre filtrelendiği satırdır. İrsaliyelerin Detaylar sekmesindeki "Taşıyıcı Kodu" bilgisine bakılarak filtreleme yapılır.

Taşıma Tipi: Toplu olarak basılacak irsaliyelerin taşıma tipi bilgisine göre filtrelendiği satırdır. İrsaliyelerin Detaylar sekmesindeki "Taşıma Tipi" bilgisine bakılarak filtreleme yapılır.

Cari hesap belirtilmeden kaydedilen fiş ve faturalar yazdırılmak istendiğinde cari hesap iletişim bilgilerinin girilebildiği bir pencere açılır. Gerekli bilgiler kaydedilir ve "Yaz" seçeneği ile ilgili fiş ve ya fatura yazdırılır.

## Toplu Basımda Yazıcı Seçimi

Toplu basım işlemi sırasında formlarda tanımlı yazıcılar dışında yazıcı seçmek mümkündür. Basım esnasında "Kullanıcı Yazıcı Ayarları Kullanılsın" uyarı mesajına "Tamam" dendiğinde, fişler öndeğer olarak tanımlı olan yazıcı ile bastırılır. Öndeğer yazıcı yoksa seçilen formda tanımlı yazıcı kullanılır. Uyarı mesajına "Vazgeç" dendiğinde ise, yazıcı seçim penceresi ekrana gelir ve tüm formlar seçilen yazıcıdan bastırılır; öndeğer olarak tanımlı form olsa dahi kullanıcının yazıcı seçimine izin verilir.